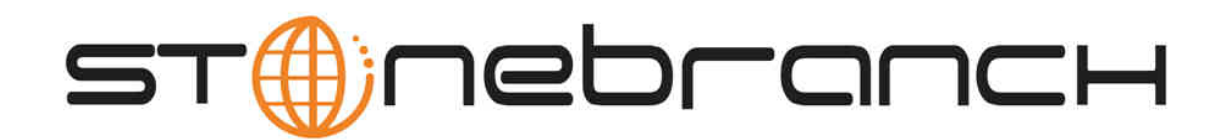

# **Opswise Controller 5.2.0**

# **Security**

© 2014 by Stonebranch, Inc. All Rights Reserved.

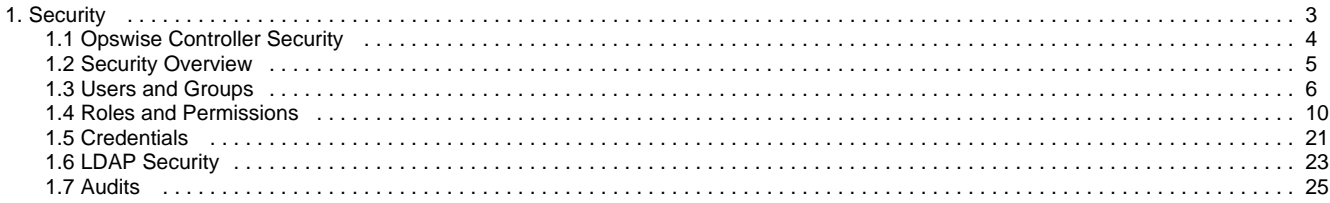

# <span id="page-2-0"></span>**Security**

## <span id="page-3-0"></span>**Opswise Controller Security**

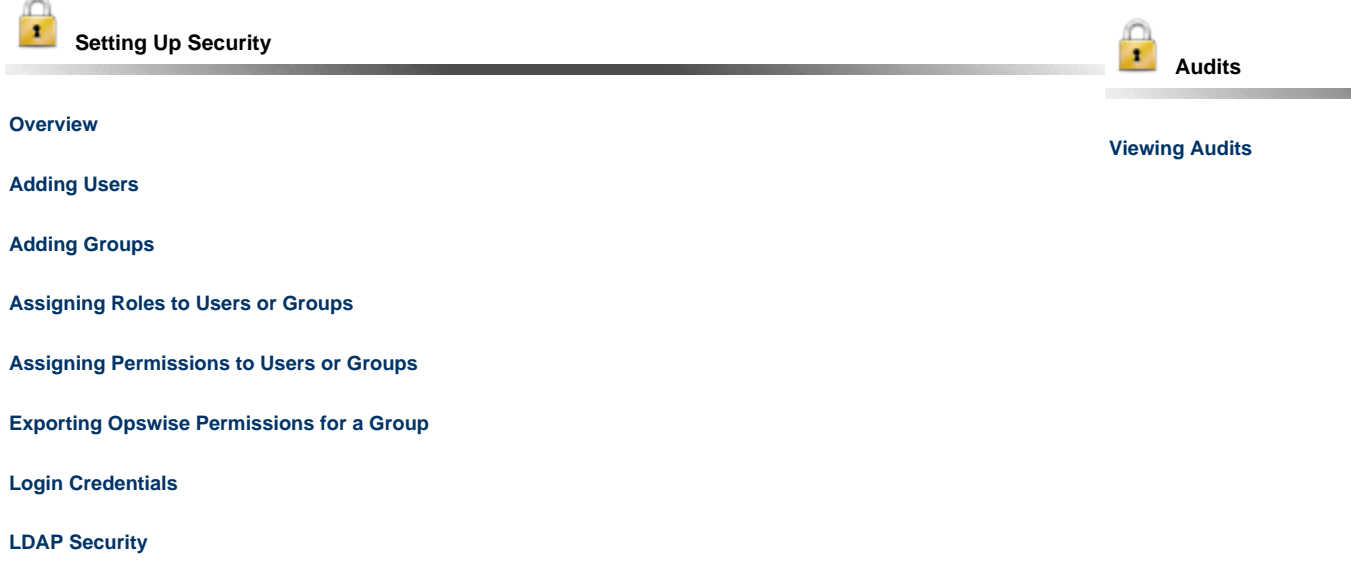

 $\sim$   $^{\prime}$ 

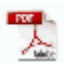

The information on these pages also is located in the [Opswise Controller 5.2.0 Security.pdf.](https://www.stonebranch.com/confluence/download/attachments/11403269/Opswise+Controller+5.2.0+Security.pdf?version=3&modificationDate=1391712410000)

## <span id="page-4-0"></span>**Security Overview**

## **Opswise Controller Security**

Setting up Opswise Controller security involves the following steps:

- Creating [users](#page-5-1) and assigning them passwords.
- Creating [groups](#page-7-0) of users.
- Assigning [permissions](#page-11-0) (access to Controller records) to users and groups.
- Assigning [roles](#page-9-1) (permission to perform administrative functions) to users and groups.
- Creating [credentials](#page-20-0) that allow the Controller to log in to remote machines and execute jobs.
- Setting up the Controller to use [LDAP](#page-22-0) authentication.

## <span id="page-5-0"></span>**Users and Groups**

- [Default Users and Groups](#page-5-2)
- $\bullet$ [Adding Users](#page-5-1)
- [User Definition Screen Field Descriptions](#page-6-0)
- [Adding Groups](#page-7-0)
- [Field Descriptions](#page-7-1)
- [Assigning Users to Groups](#page-8-0)

## <span id="page-5-2"></span>**Default Users and Groups**

The default user, **ops.admin**, has full permission on all Opswise Controller system features.

Two default user groups also are provided:

- **Administrator Group** has access to everything within the Controller.
- **Everything Group** has access to everything except user and group administration.

## <span id="page-5-1"></span>**Adding Users**

◬ **Note** You must have administrative privileges to add users.

By default, a new user has no permissions. Until permissions are granted, a user can log into the Opswise Controller user interface and view options in the navigation pane, but cannot perform any tasks.

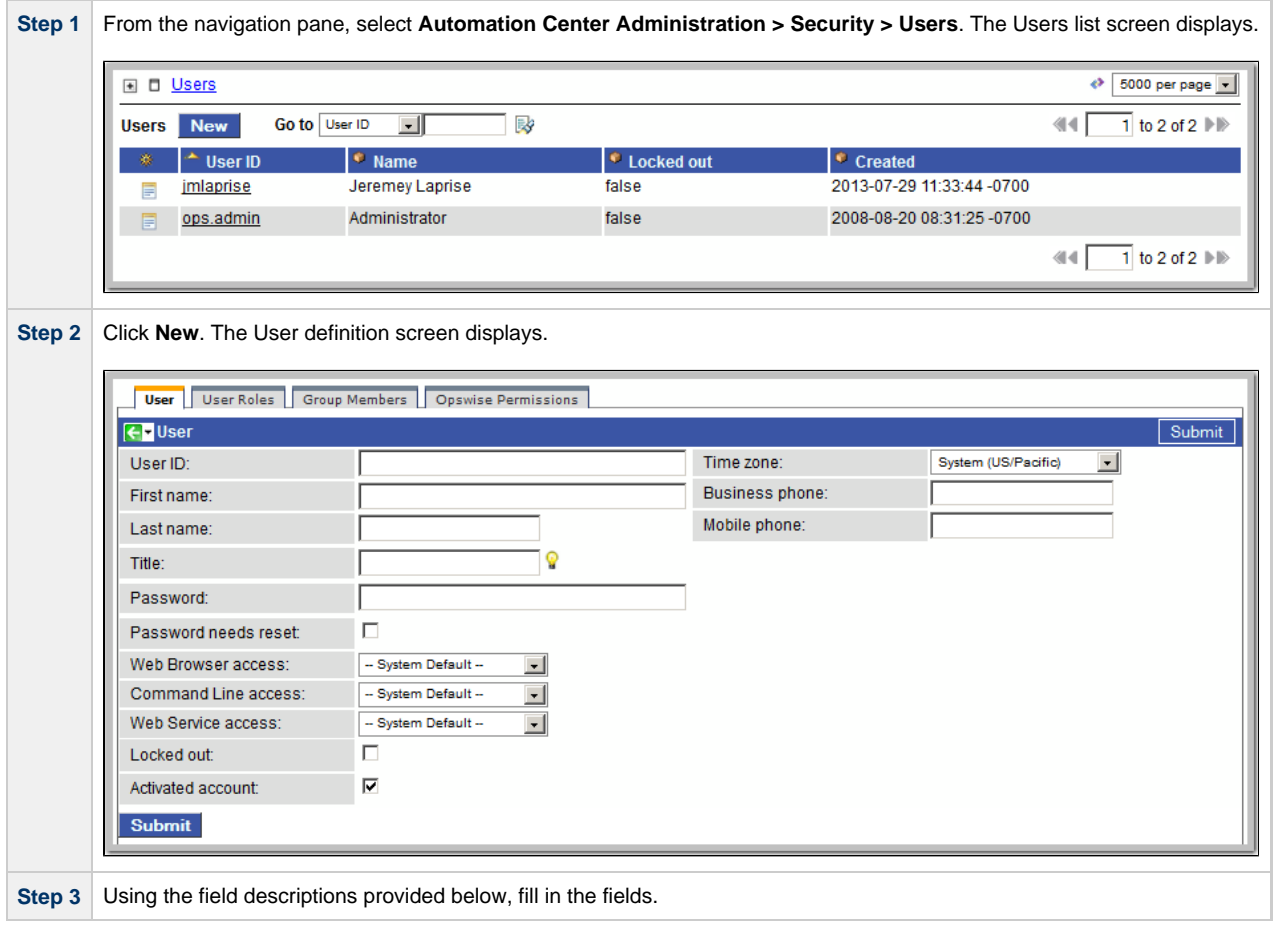

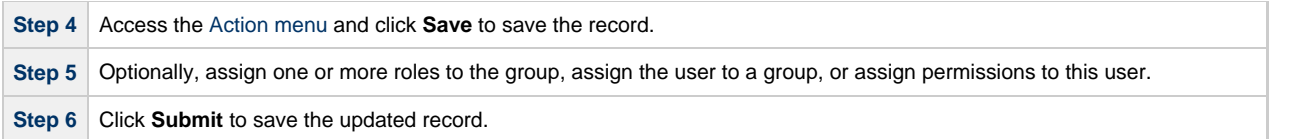

## <span id="page-6-0"></span>**User Definition Screen Field Descriptions**

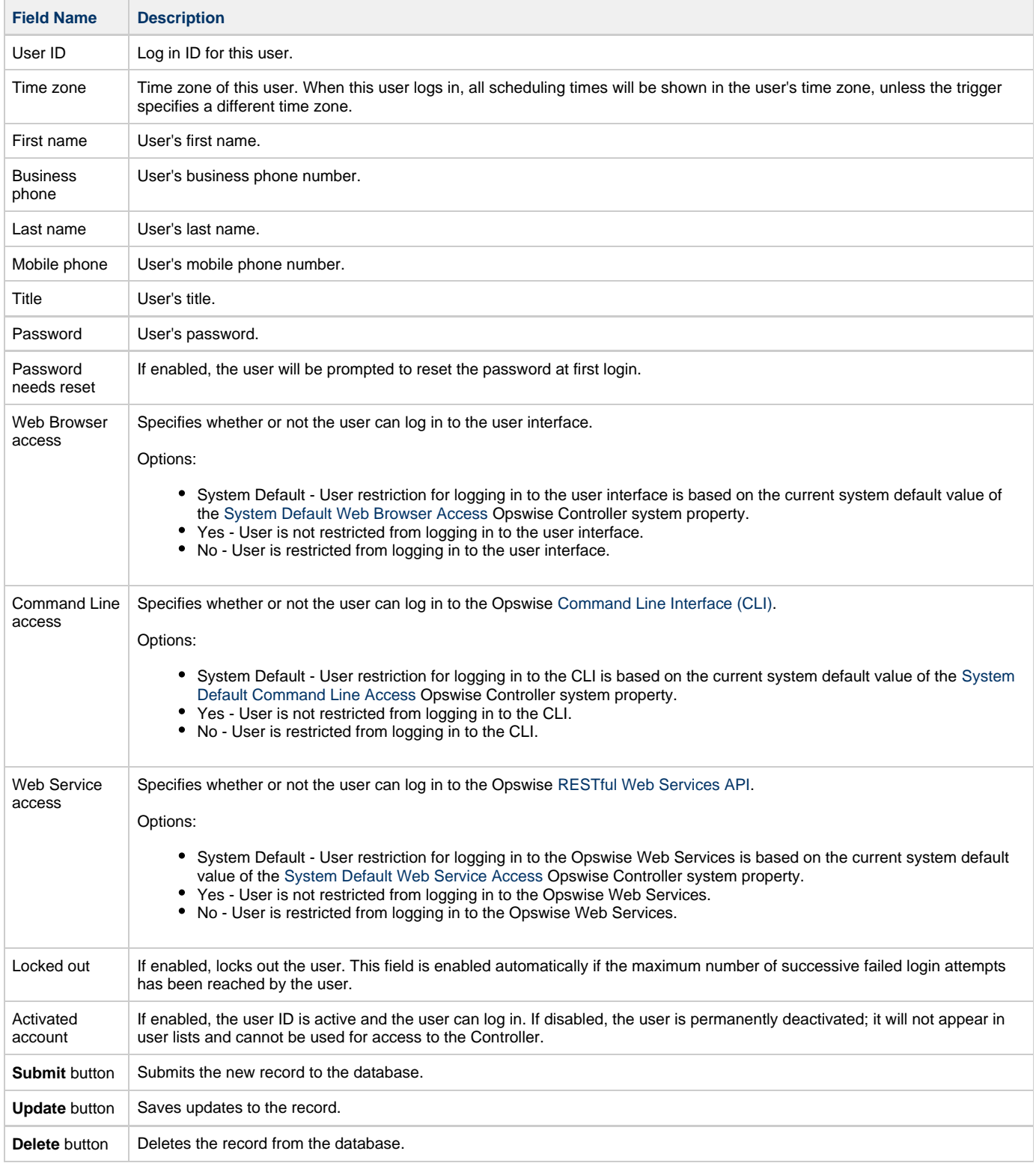

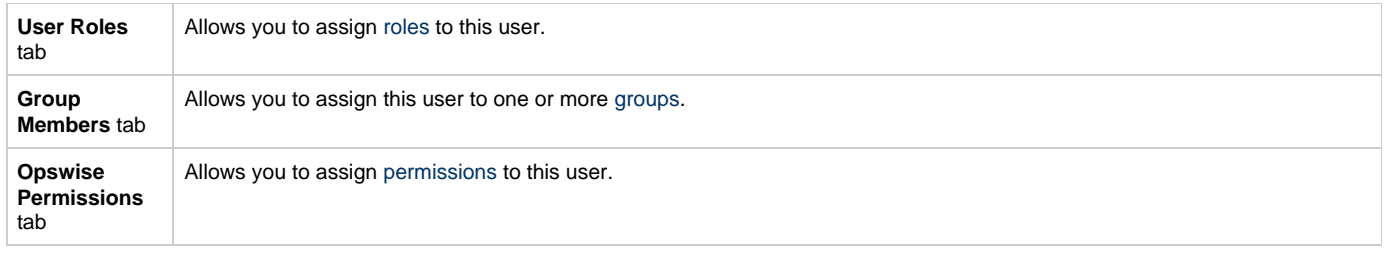

## <span id="page-7-0"></span>**Adding Groups**

◬ **Note** You must have administrative privileges to add groups.

A group is a container for users. You can assign privileges and roles to groups or users. You can also assign groups to other groups.

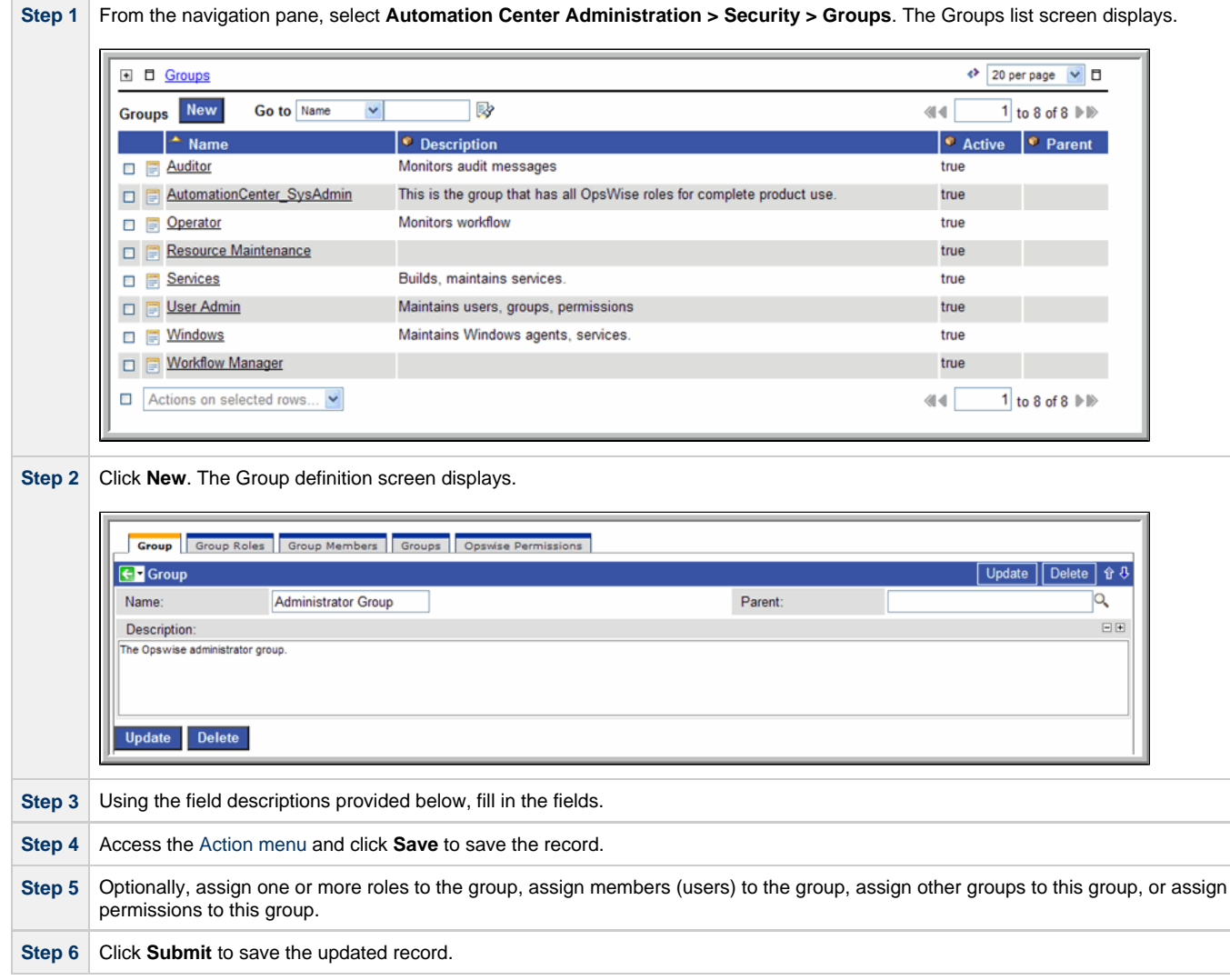

#### <span id="page-7-1"></span>**Field Descriptions**

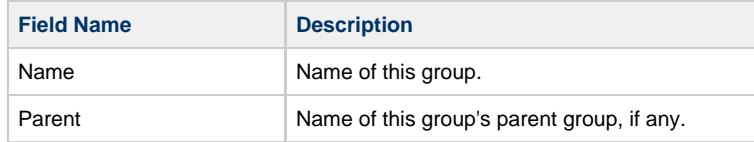

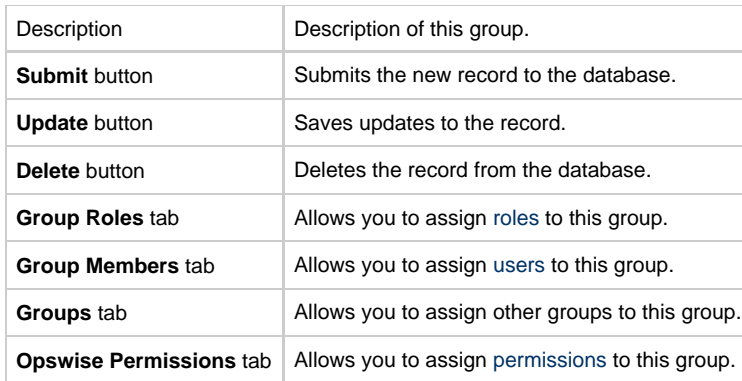

## <span id="page-8-0"></span>**Assigning Users to Groups**

You can assign users to groups from a User record or from a Group record.

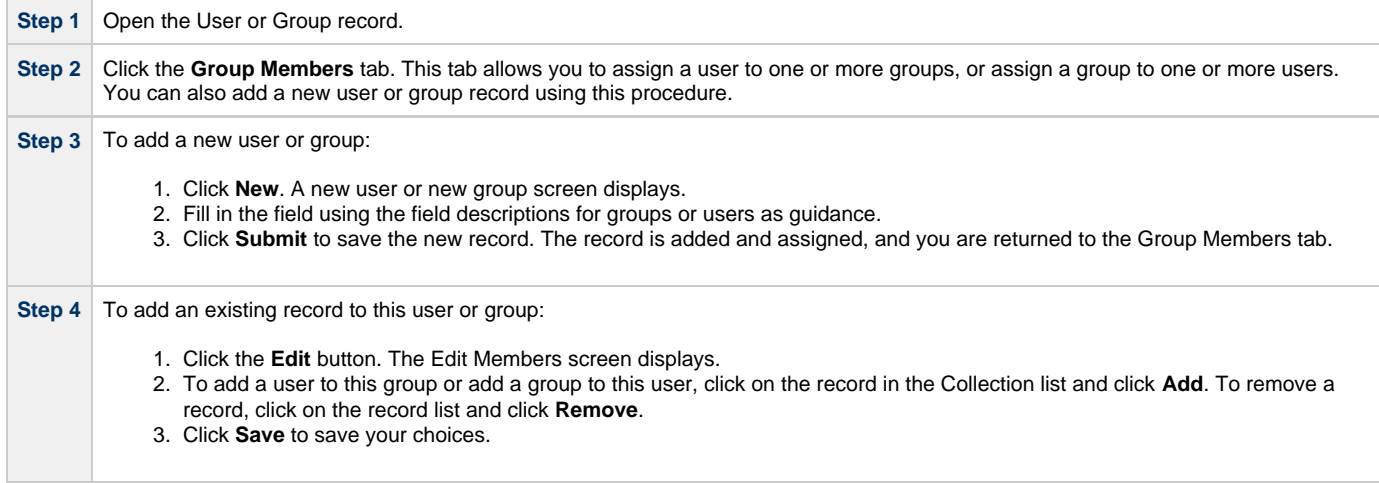

## <span id="page-9-0"></span>**Roles and Permissions**

- [Assigning Roles to Users or Groups](#page-9-1)
	- [Description of Roles](#page-10-0)
- [Assigning Permissions to Users or Groups](#page-11-0)
- [Types of Permissions](#page-12-0)
	- [General Permissions Field Descriptions](#page-12-1)
	- [Agent Permissions](#page-12-2)
	- [Application Permissions](#page-13-0)
	- [Calendar Permissions](#page-13-1)
	- [Credential Permissions](#page-14-0)
	- [Script Permissions](#page-15-0)
	- [Task Permissions](#page-15-1)
	- [Task Instance Permissions](#page-16-0)
	- [Trigger Permissions](#page-17-0)
	- [Variable Permissions](#page-17-1)
	- [Virtual Resource Permissions](#page-18-0)
- [Exporting Opswise Permissions for a Group](#page-19-0)

## <span id="page-9-1"></span>**Assigning Roles to Users or Groups**

Roles control user access to administrative functions within Opswise Controller. These functions include:

- Setting up security.
- Creating reports, filters, and gauges.
- Creating agent clusters.
- Creating and promoting bundles of records.

Each role is a predefined collection of administrative functions (see [Description of Roles](#page-10-0), below). By assigning a role to a user or group, you automatically give that user or group all functions associated with that role.

#### А **Note**

You cannot add new roles to the Controller; you must assign administrative functions to groups or users using the predefined roles.

To assign roles to a user or group:

**Step 1** From a User or Group screen, click the **User Roles** or **Group Roles** tab.

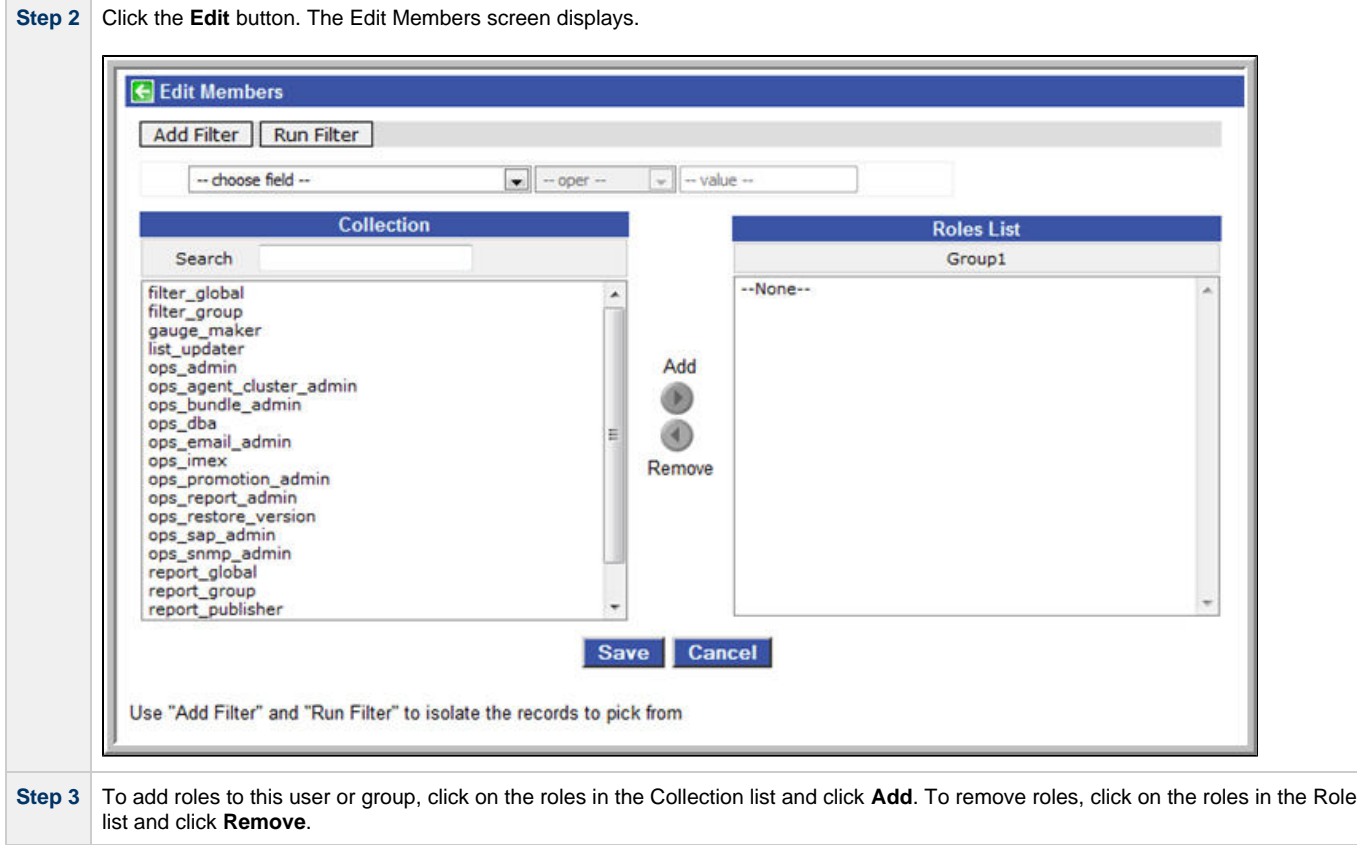

### <span id="page-10-0"></span>**Description of Roles**

**Step 4** Click **Save** to save your choices.

<span id="page-10-1"></span>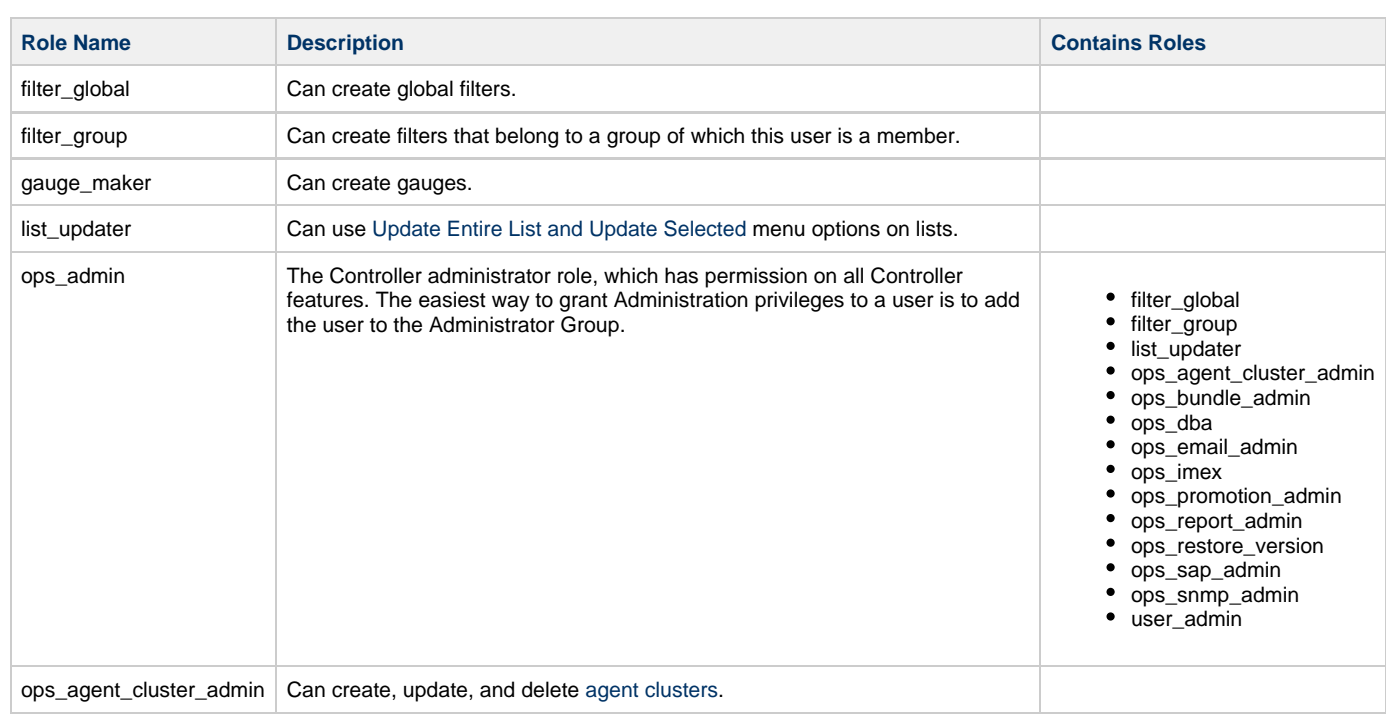

The following table summarizes the roles available in the Controller.

<span id="page-11-2"></span><span id="page-11-1"></span>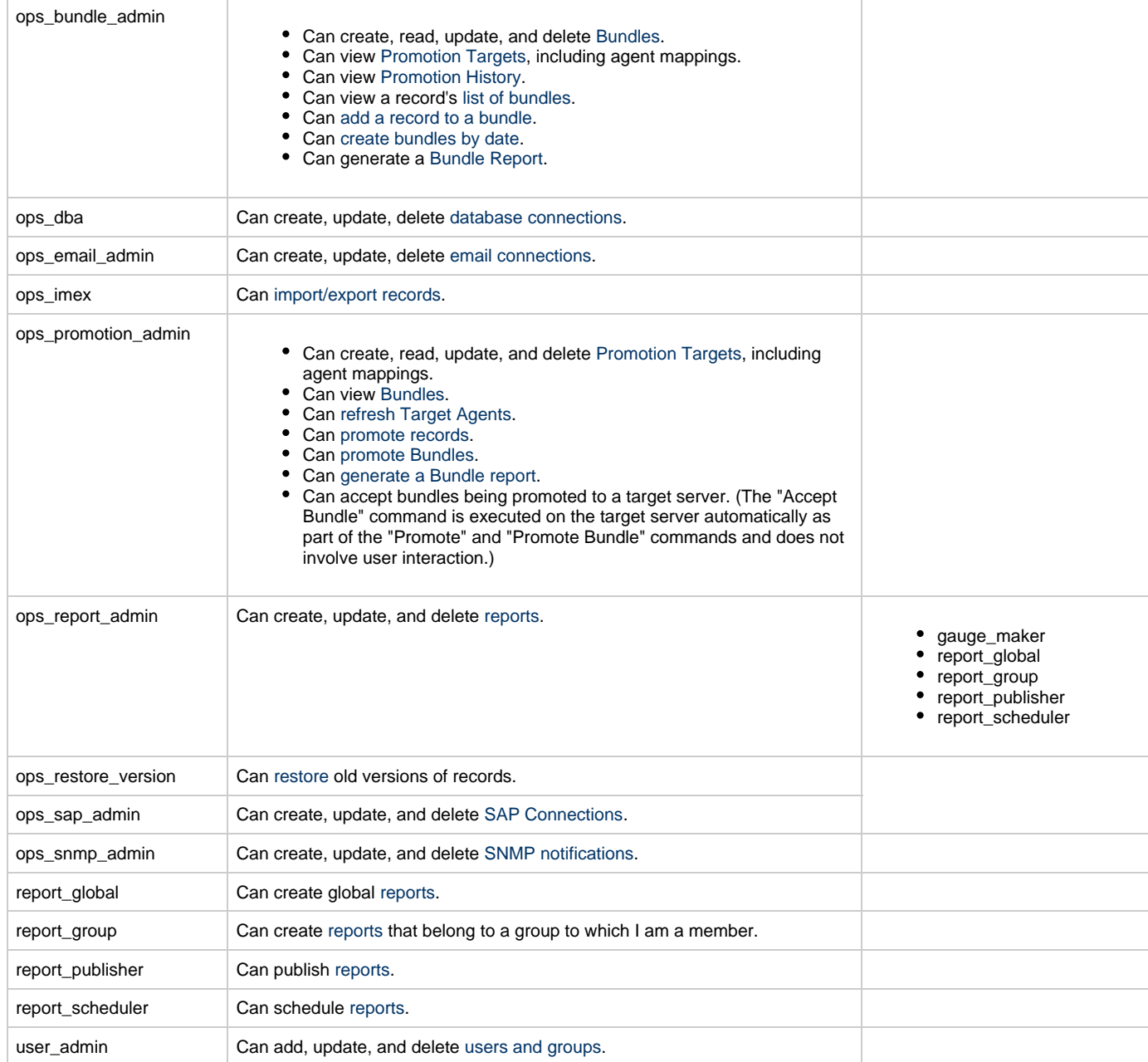

## <span id="page-11-0"></span>**Assigning Permissions to Users or Groups**

Permissions control user access to Controller records and the types of actions can be taken on the records. Each permission record specifies a record type, such as task or trigger, and the type of action can be taken on that record type, such as "create" or "delete."

You can further narrow down which records each permission applies to by specifying either name parameters or Business Services. For example, a given permission might apply only to tasks whose name begins with "SF." Or, a permission might apply only to tasks that have been assigned to a specific [Business Service](https://www.stonebranch.com/confluence/display/OWC520/Business+Services) or to tasks that do not belong to any Business Services. See [General Permissions Field Descriptions,](#page-12-1) below, for more details.

To add permissions to a user or group:

**Step 1** Open the user or group to which you want to add permission.

**Contract Contract** 

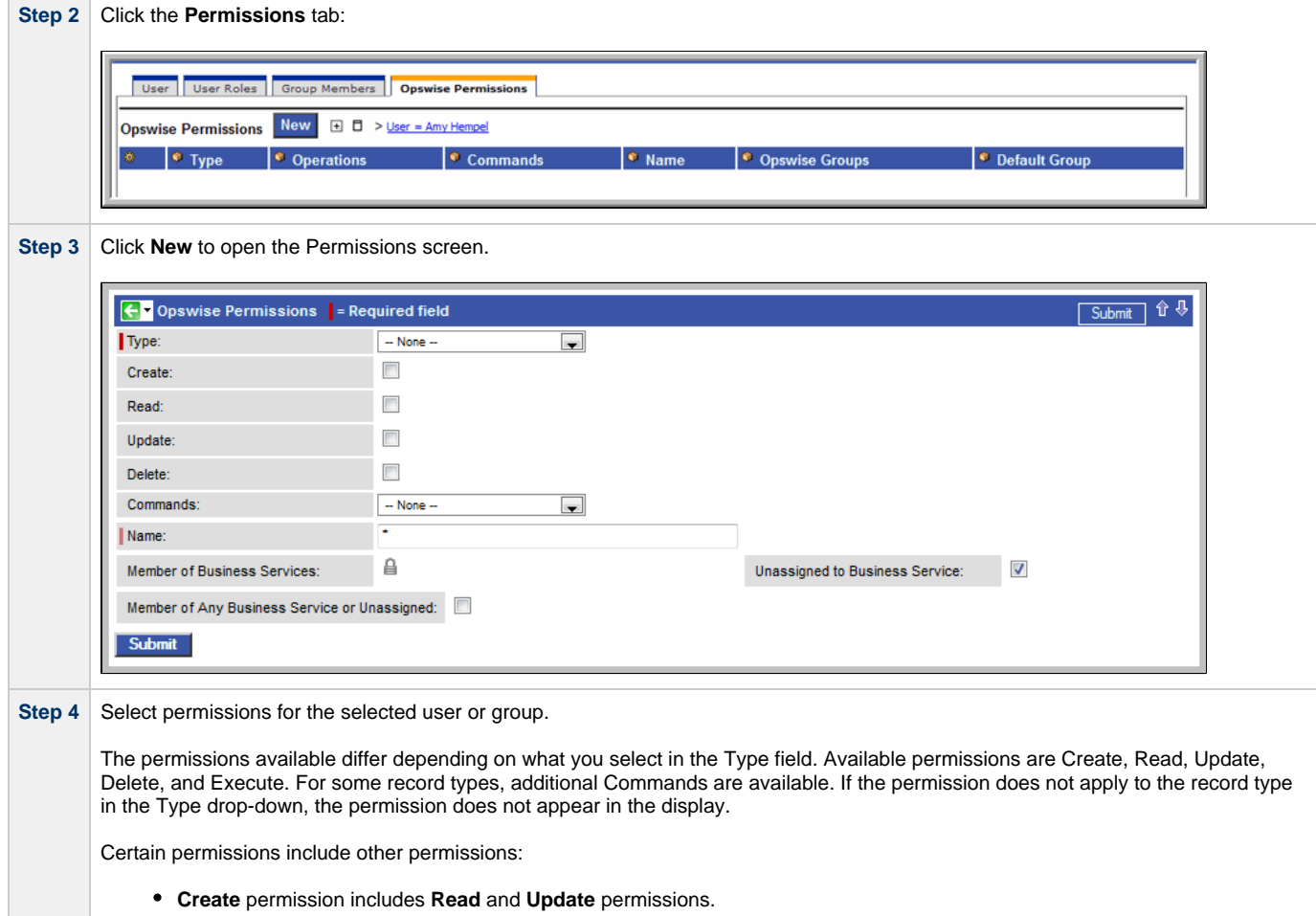

- **Update** permission includes **Read** permission.
- **Delete** permission includes **Read** permission.

## <span id="page-12-0"></span>**Types of Permissions**

This section identifies the different types of permissions that you can add to a user or group.

#### <span id="page-12-1"></span>**General Permissions Field Descriptions**

The following fields of information display on the Permissions screen for all Permission types:

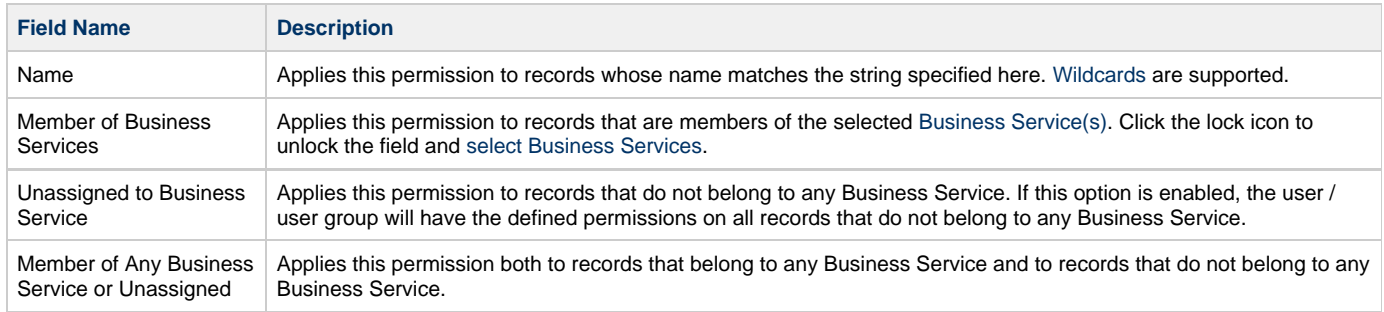

#### <span id="page-12-2"></span>**Agent Permissions**

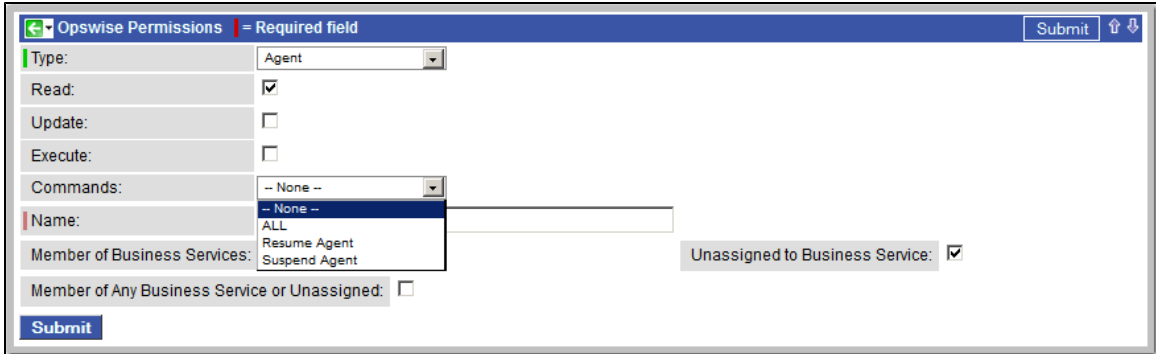

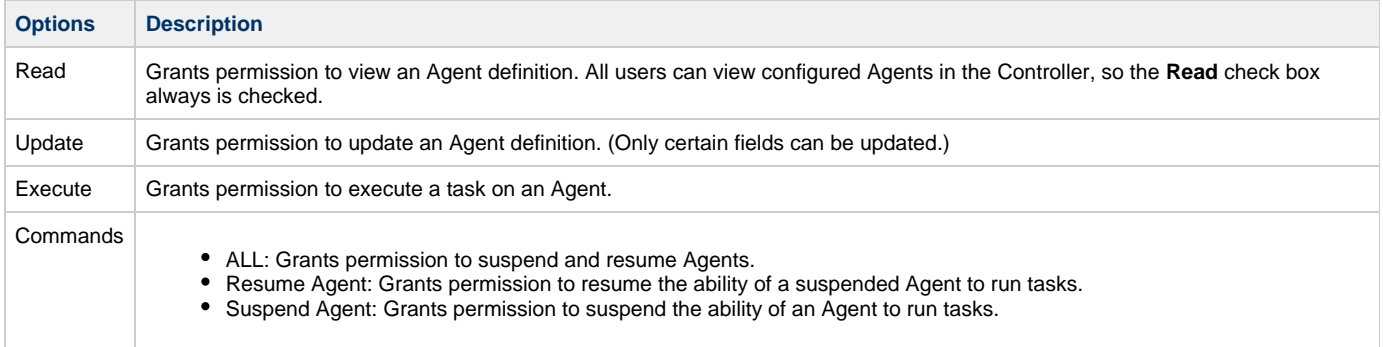

## <span id="page-13-0"></span>**Application Permissions**

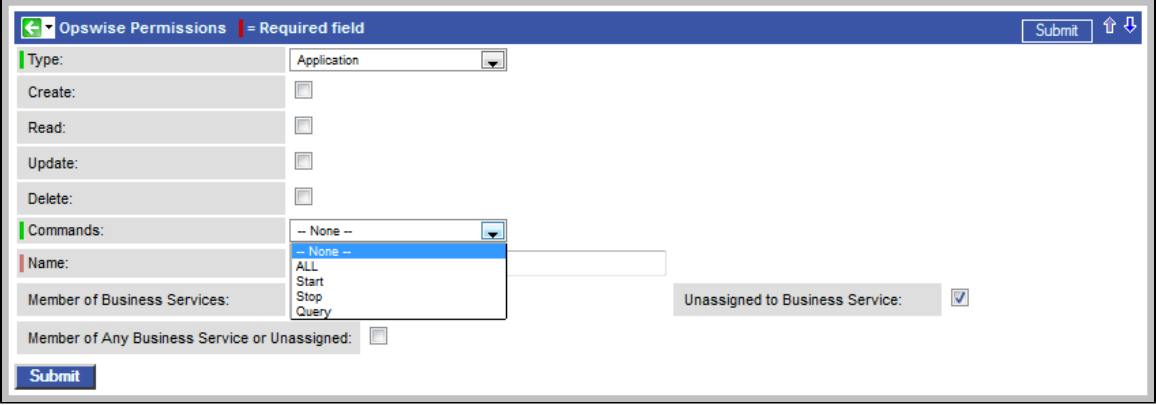

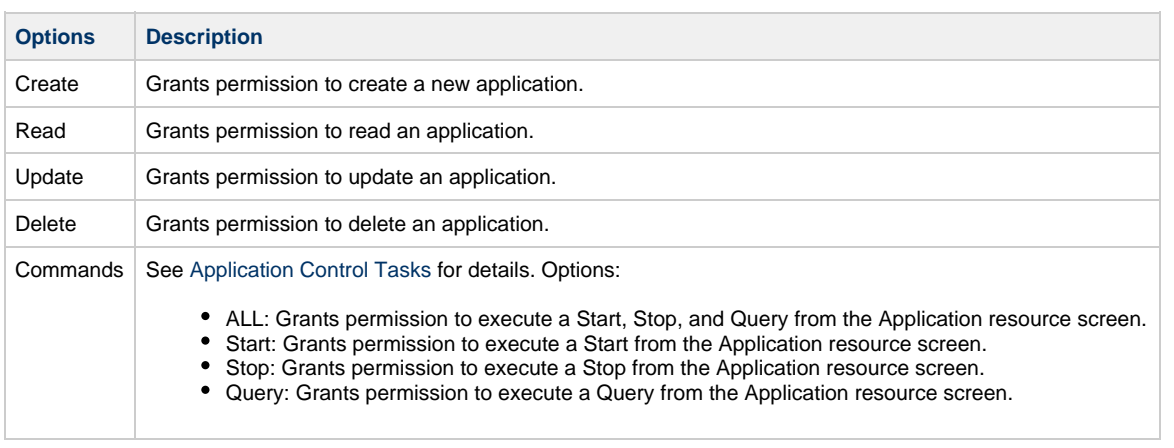

#### <span id="page-13-1"></span>**Calendar Permissions**

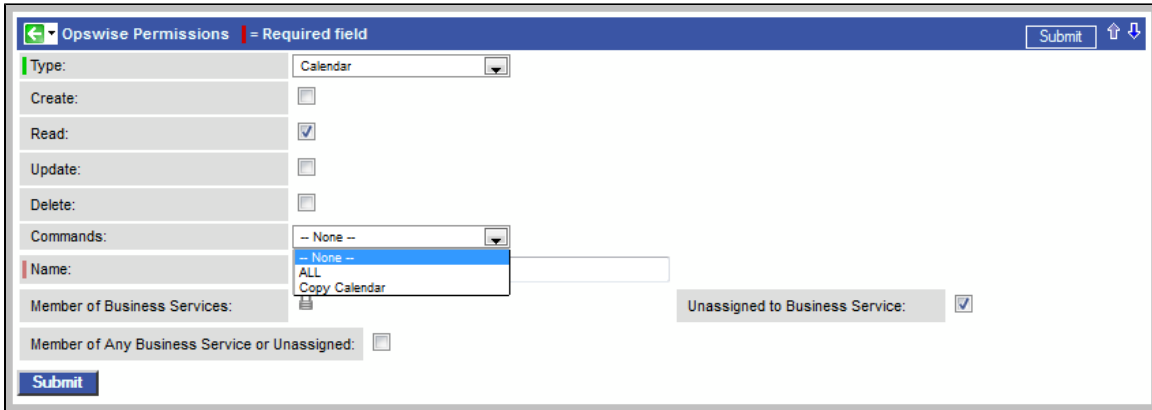

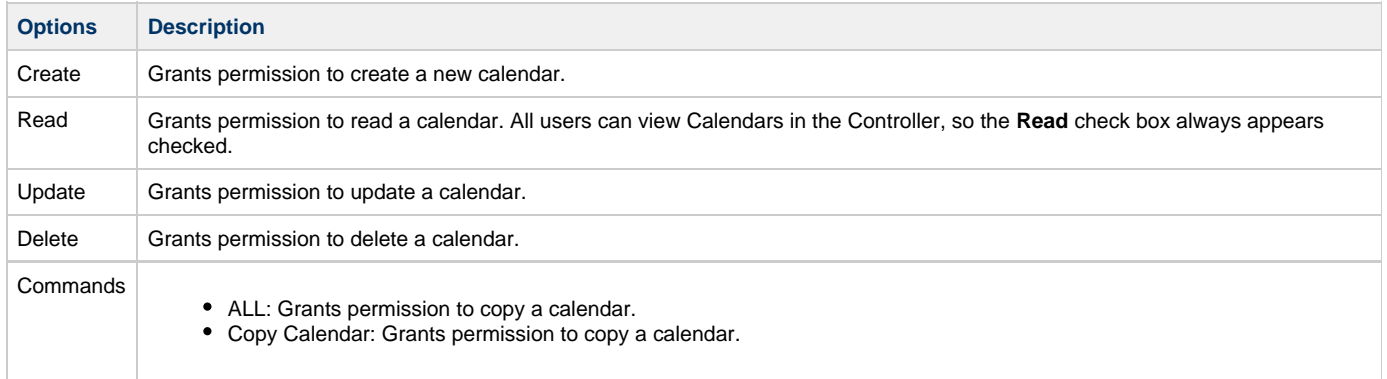

## <span id="page-14-0"></span>**Credential Permissions**

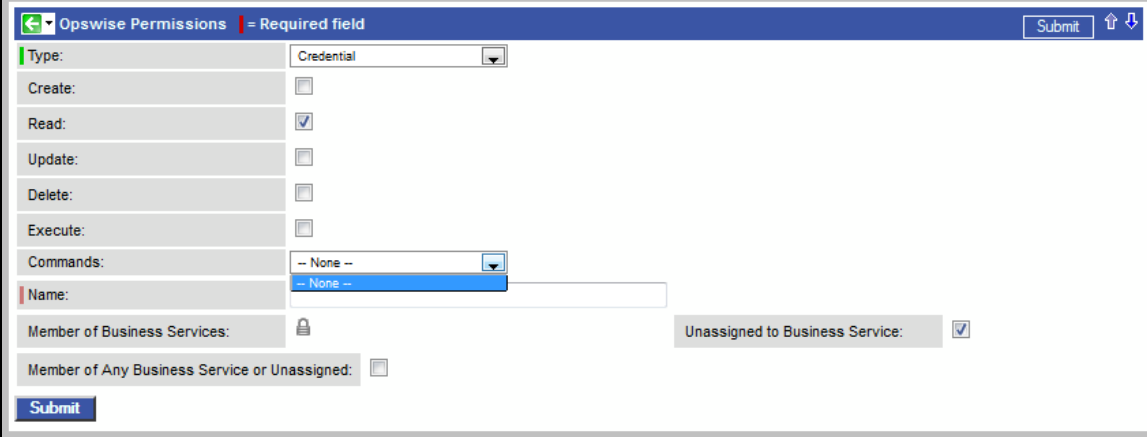

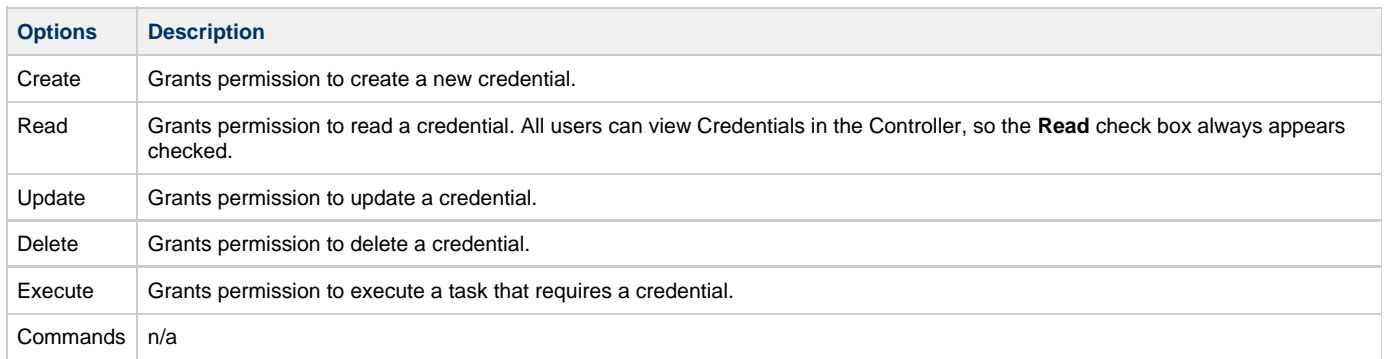

#### <span id="page-15-0"></span>**Script Permissions**

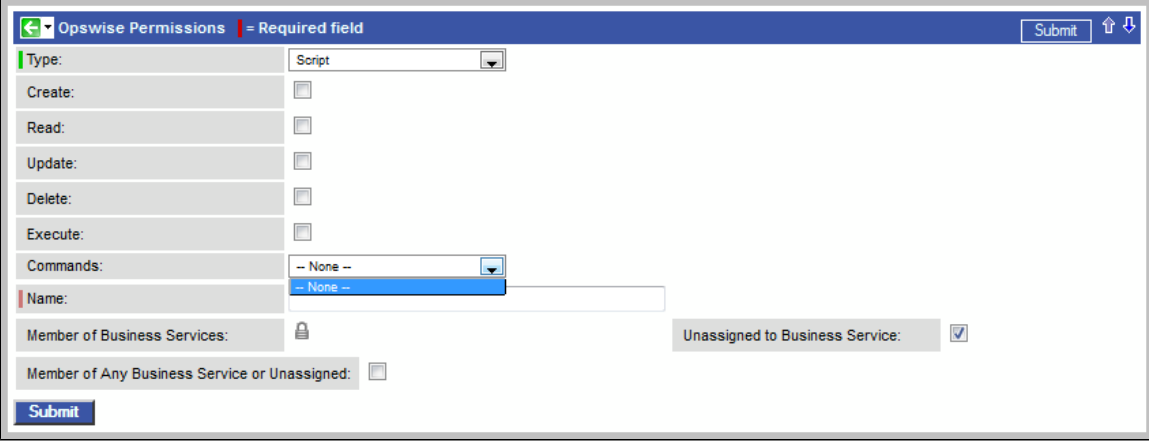

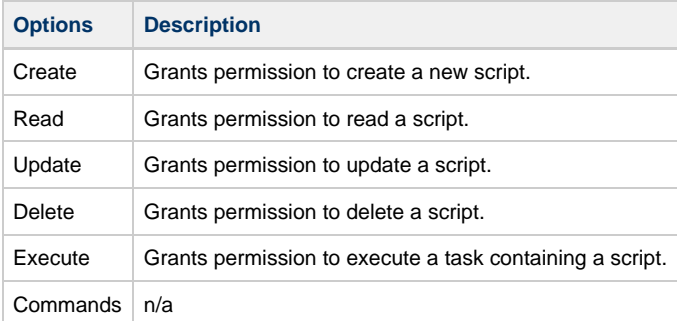

### <span id="page-15-1"></span>**Task Permissions**

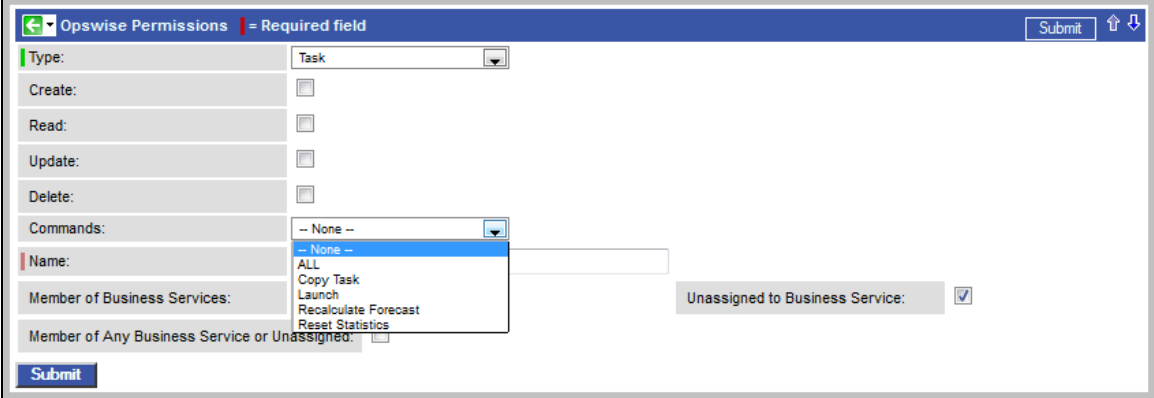

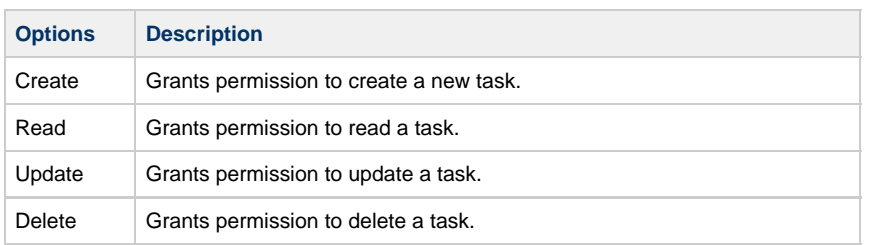

 $\overline{a}$ 

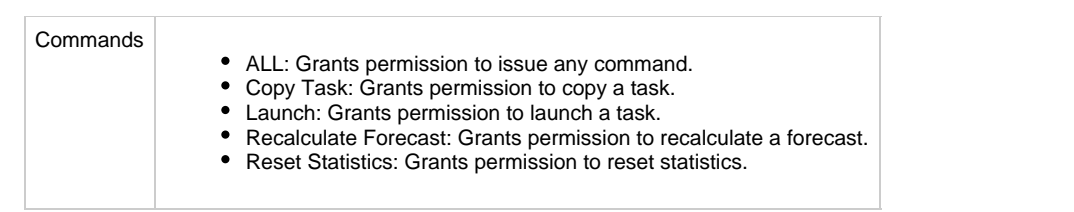

#### <span id="page-16-0"></span>**Task Instance Permissions**

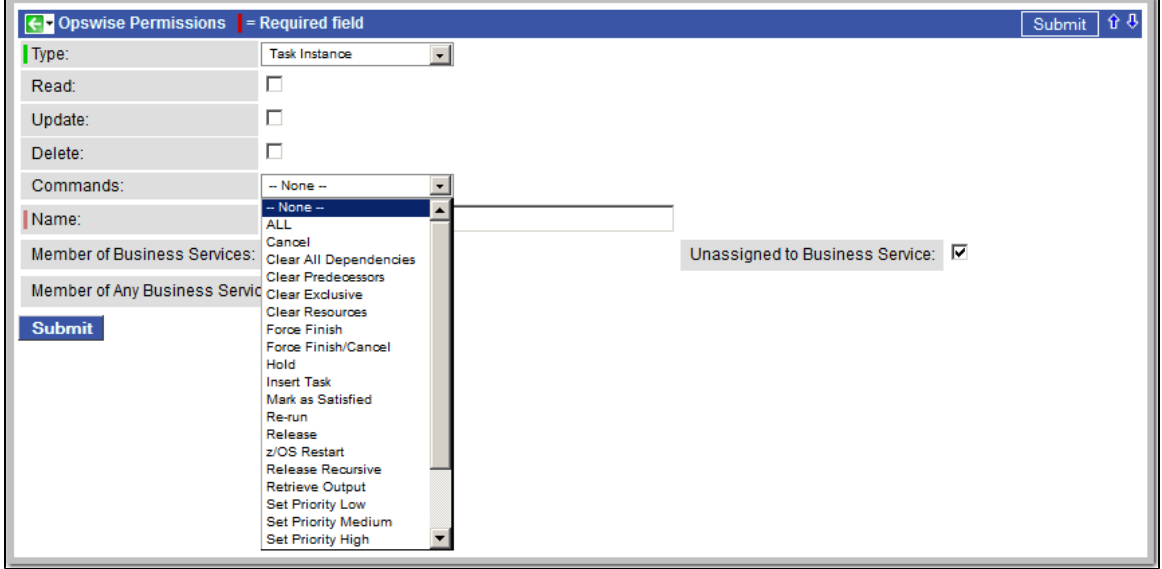

 $\overline{a}$ 

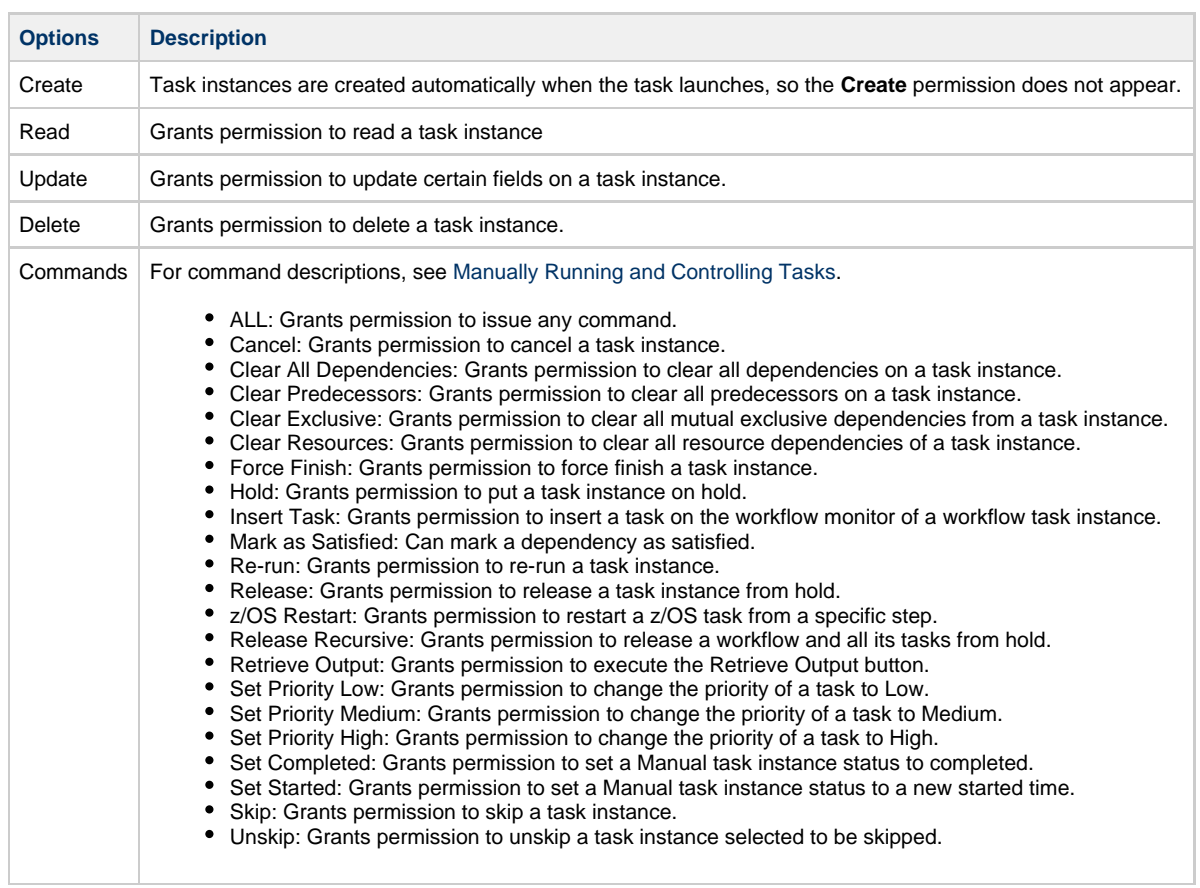

#### <span id="page-17-0"></span>**Trigger Permissions**

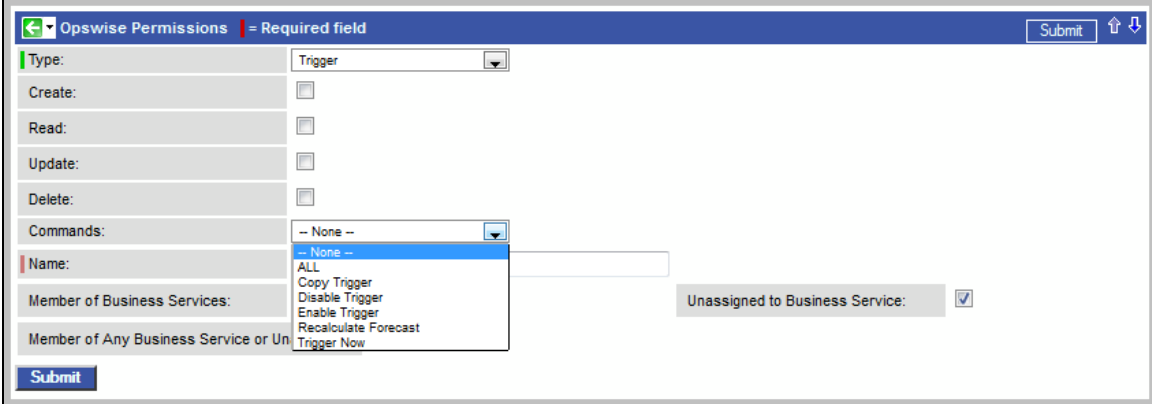

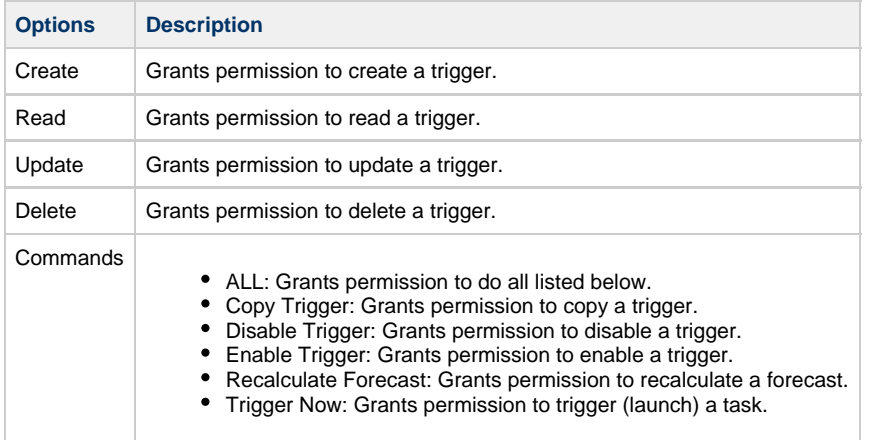

#### <span id="page-17-1"></span>**Variable Permissions**

By default, enhanced global variable security is disabled; all global variables can be managed and used by any valid Opswise user.

Any defined Variable permissions will not be enforced until enhanced global variable security has been enabled (see [Enabling Enhanced Variable](#page-18-1) [Security,](#page-18-1) below).

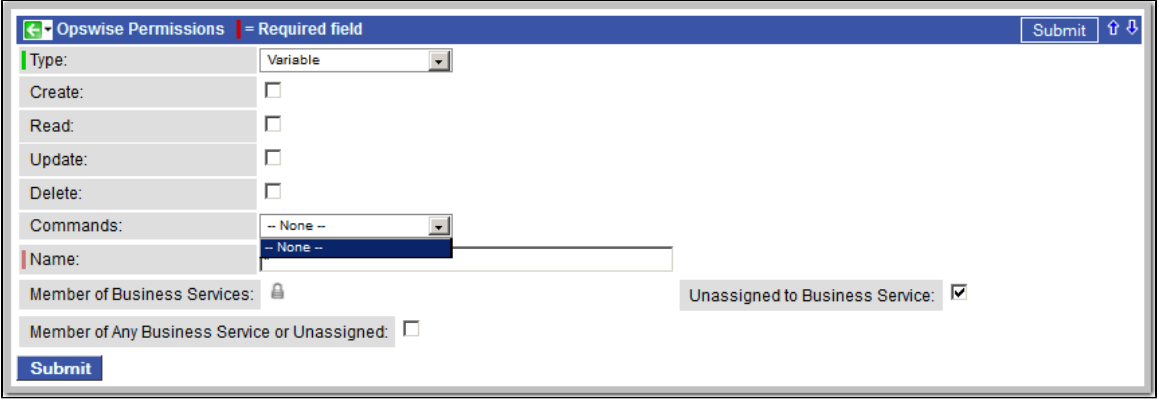

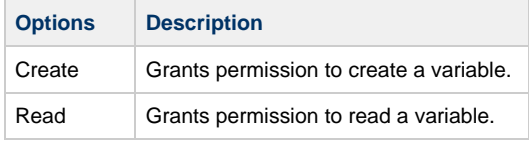

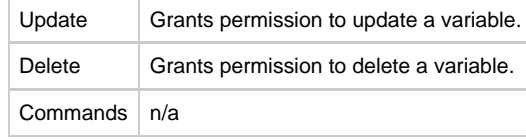

#### <span id="page-18-1"></span>**Enabling Enhanced Variable Security**

#### **Important**

If you have upgraded from a Controller release that did not previously support the Variable permission type, it is important that you review and assign global variable permissions to all appropriate users/groups to avoid impacting existing workload that requires the use of global variables to execute.

To enable enhanced global variable security, you must set the [Variable Security Enabled](https://www.stonebranch.com/confluence/display/OWC520/Opswise+Controller+Properties#OpswiseControllerProperties-VariableSecurityEnabled) Opswise Controller system property to **true**.

Once enabled, global variable access will be controlled as follows:

- Users with the [ops\\_admin](#page-10-1) role will continue to have full access to all global variables.
- Users with the [ops\\_promotion\\_admin](#page-11-1) role will continue to have **Read** access to all global variables.
- **Create**, **Read**, **Update**, and **Delete** permissions must be assigned to users explicitly if those permissions are not granted through the [ops\\_admin](#page-10-1) or [ops\\_promotion\\_admin](#page-11-1) role.
- Only those global variables for which a user has **Read** permission will be visible from the [Variables list](https://www.stonebranch.com/confluence/display/OWC520/User-Defined+Variables#User-DefinedVariables-DefiningaNewVariable).
- Only those global variables for which the **Execution User** of a task instance has **Read** permission will be available within the variable scope of a task instance.
- A [Set Variable action](https://www.stonebranch.com/confluence/display/OWC520/Set+Variable+Actions) for a global variable will require appropriate global variable **Create** or **Update** permission.
- CLI and Web Services APIs will require appropriate global variable permissions depending on whether the command will **Read**, **Create**, or **Update** a global variable.
- [Create Bundle By Date](https://www.stonebranch.com/confluence/display/OWC520/Bundling+and+Promoting+Records#BundlingandPromotingRecords-CreatingaBundleBasedonDate) command will only add a global variable to the bundle if the:
	- Global variable qualifies for the specified date.
	- User invoking the command has **Read** permission for that global variable.

#### <span id="page-18-0"></span>**Virtual Resource Permissions**

By default, enhanced virtual resource security is disabled; all virtual resources can be managed and used by any valid Opswise user.

Any defined Virtual Resource permissions will not be enforced until enhanced virtual resource security has been enabled (see [Enabling Enhanced](#page-19-1) [Virtual Resource Security](#page-19-1), below).

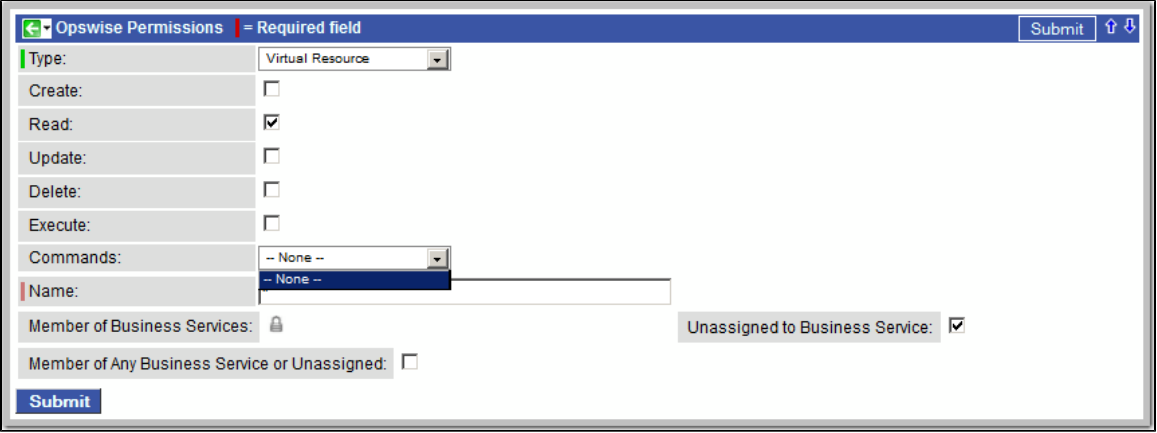

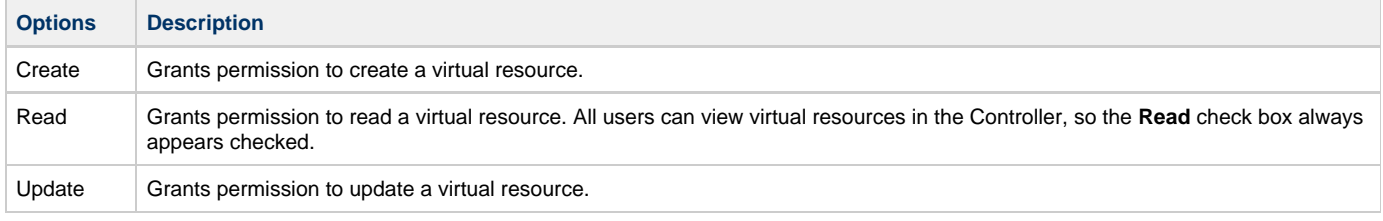

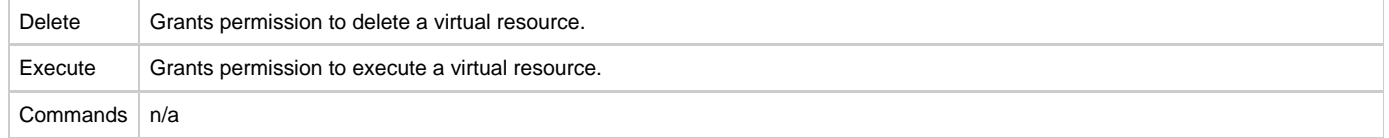

#### <span id="page-19-1"></span>**Enabling Enhanced Virtual Resource Security**

#### **Important**

If you have upgraded from a Controller release that did not previously support the Virtual Resource permission type, it is important that you review and assign virtual resource permissions to all appropriate users/groups to avoid impacting existing workload that requires the use of virtual resources to execute.

To enable enhanced virtual resource security, you must set the [Virtual Resource Security Enabled](https://www.stonebranch.com/confluence/display/OWC520/Opswise+Controller+Properties#OpswiseControllerProperties-VirtualResourceSecurityEnabled) Opswise Controller system property to **true**.

Once enabled, virtual resource access will be controlled as follows:

- All users will maintain **Read** access to virtual resources.
- Users with the [ops\\_admin](#page-10-1) role will continue to have full access to all virtual resources.
- **Create**, **Update**, **Delete**, and **Execution** permissions must be explicitly assigned to users if those permissions are not granted through the [ops\\_promotion\\_admin](#page-11-1) role.
- Only those virtual resources for which the **Execution User** of the task instance has **Execute** permission can be requested by the task instance. Any virtual resource requested by task instances with an **Execution User** that does not have **Execute** permission for that virtual resource will result in the task instance going into [Start Failure](https://www.stonebranch.com/confluence/display/OWC520/Displaying+Task+Instance+Status#DisplayingTaskInstanceStatus-StartFailure) status, with status description **Execution for virtual resource "resource-name" prohibited due to security constraints**.
- Set Virtual Resource Limit [System Operation action](https://www.stonebranch.com/confluence/display/OWC520/System+Operation+Actions) will require appropriate virtual resource **Update** permission.
- CLI and Web Services APIs will require appropriate virtual resource permissions: Updating a virtual resource limit through the CLI and Web Services APIs will require virtual resource **Update** permission.

## <span id="page-19-0"></span>**Exporting Opswise Permissions for a Group**

The Controller lets you export security groups and their permissions, which then can be imported into another Controller system. Only the permissions listed under the Opswise Permissions tab for the groups will be exported.

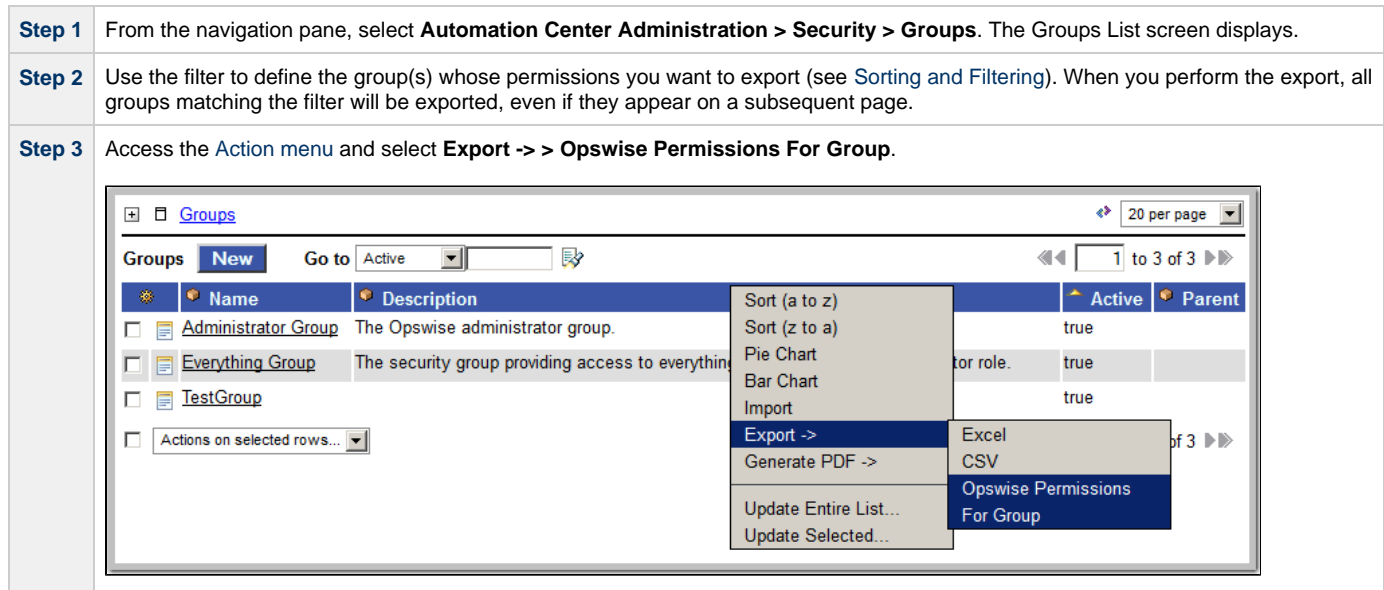

To export or import the **Opswise Permissions For Group** XML, you must have both the [ops\\_imex](#page-11-2) and [ops\\_admin](#page-10-1) roles.

If the security groups do not exist on the import system, they (and their Permissions) will be created on the import system.

If the security groups do exist on the import system, only the description of the security groups and the permissions under their **Opswise Permissions** tab will be replaced with those from the imported XML.

## <span id="page-20-0"></span>**Credentials**

- [Overview](#page-20-1)
- [Defining Credentials](#page-20-2)
- [Credentials Definition Field Descriptions](#page-20-3)

### <span id="page-20-1"></span>**Overview**

Credentials are the user ID and password under which an Agent runs tasks on the machine where the Agent resides.

Agent credentials are defined during installation, but via the user interface, you also can define credentials and assign them to any task or agent.

When prompted for credentials, the Agent looks in the following locations, in this order, for the ID and password:

- 1. If the task provides credentials, the Agent uses those credentials.
- 2. If the task does not provide credentials, the Agent uses the credentials in its Agent resource definition.
- 3. If the Agent resource definition does not provide credentials, the Agent uses the credentials defined at installation.

For [File Transfer tasks](https://www.stonebranch.com/confluence/display/OWC520/File+Transfer+Task), the Agent may need additional credentials for logging on to the FTP server.

## <span id="page-20-2"></span>**Defining Credentials**

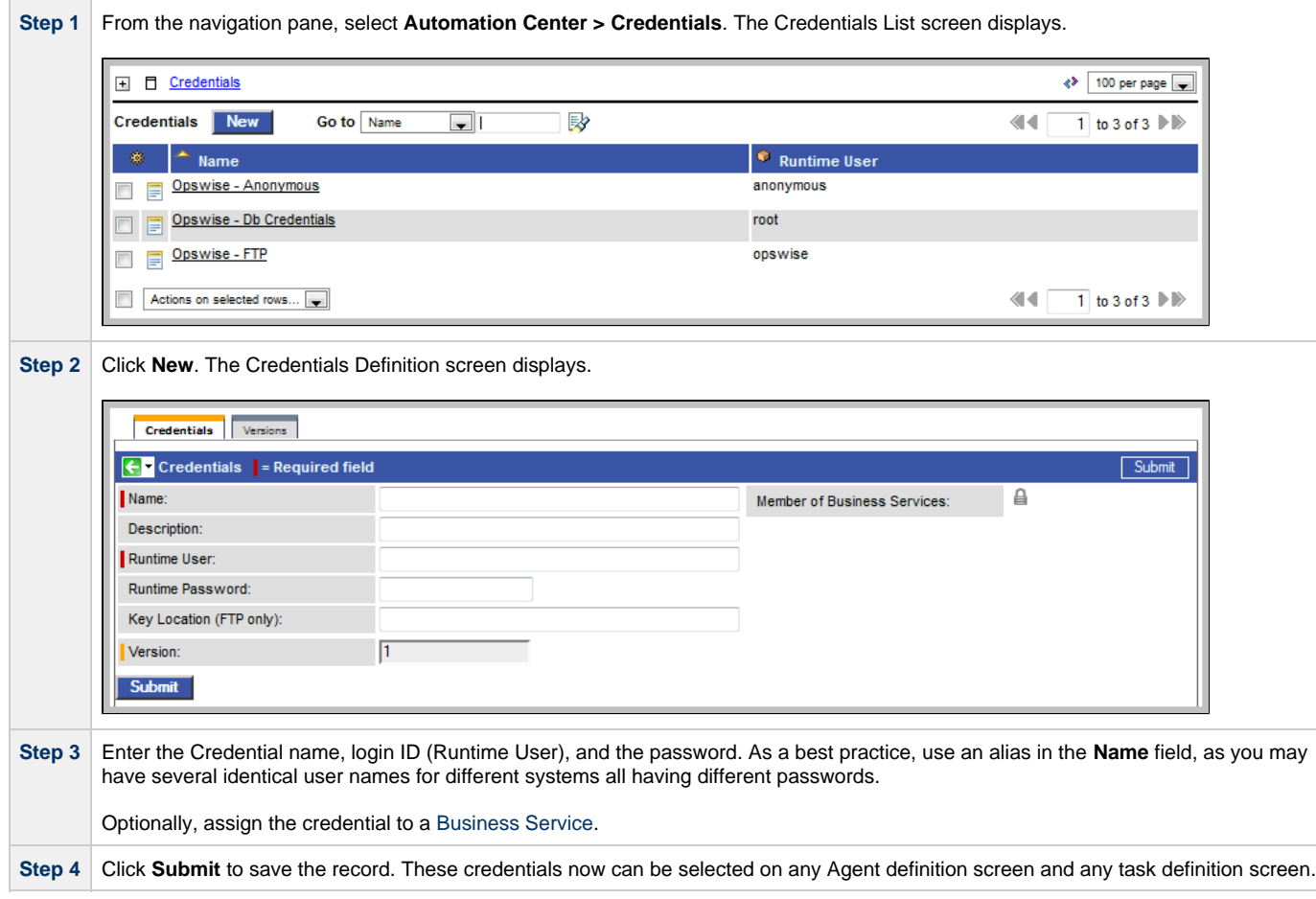

### <span id="page-20-3"></span>**Credentials Definition Field Descriptions**

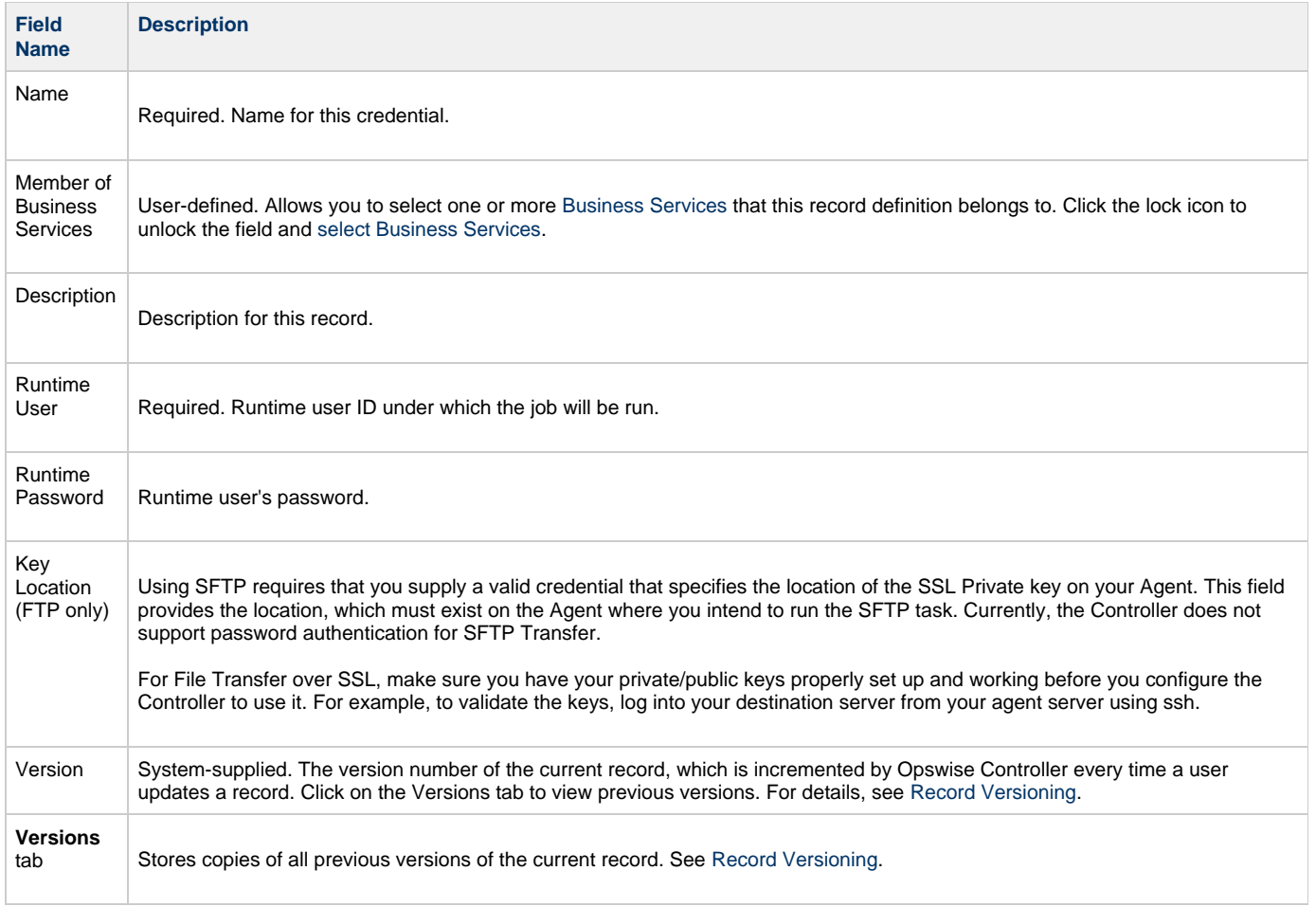

## <span id="page-22-0"></span>**LDAP Security**

- [LDAP Security](#page-22-1)
- [Credentials for Running Tasks](#page-22-2)
- [User Login Authentication](#page-22-3)
- [Additional LDAP Properties](#page-23-0)

## <span id="page-22-1"></span>**LDAP Security**

You can set up Opswise Controller to use LDAP authentication both for running tasks on agents and for user logins. These instructions assume you have a working knowledge of LDAP security.

## <span id="page-22-2"></span>**Credentials for Running Tasks**

To use LDAP authentication for Controller user credentials:

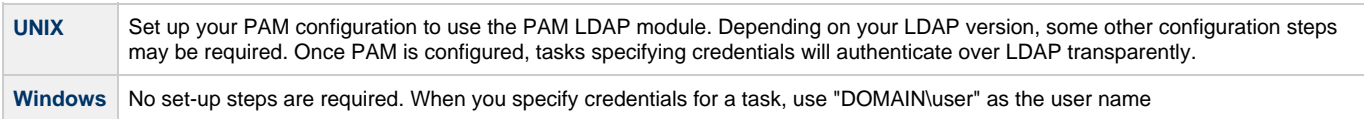

## <span id="page-22-3"></span>**User Login Authentication**

For both the UNIX and Windows operating systems, you must configure Controller LDAP properties to enable the LDAP bridge.

**Step 1** From the navigation pane, select **Automation Center Administration > Configuration > LDAP Properties**.

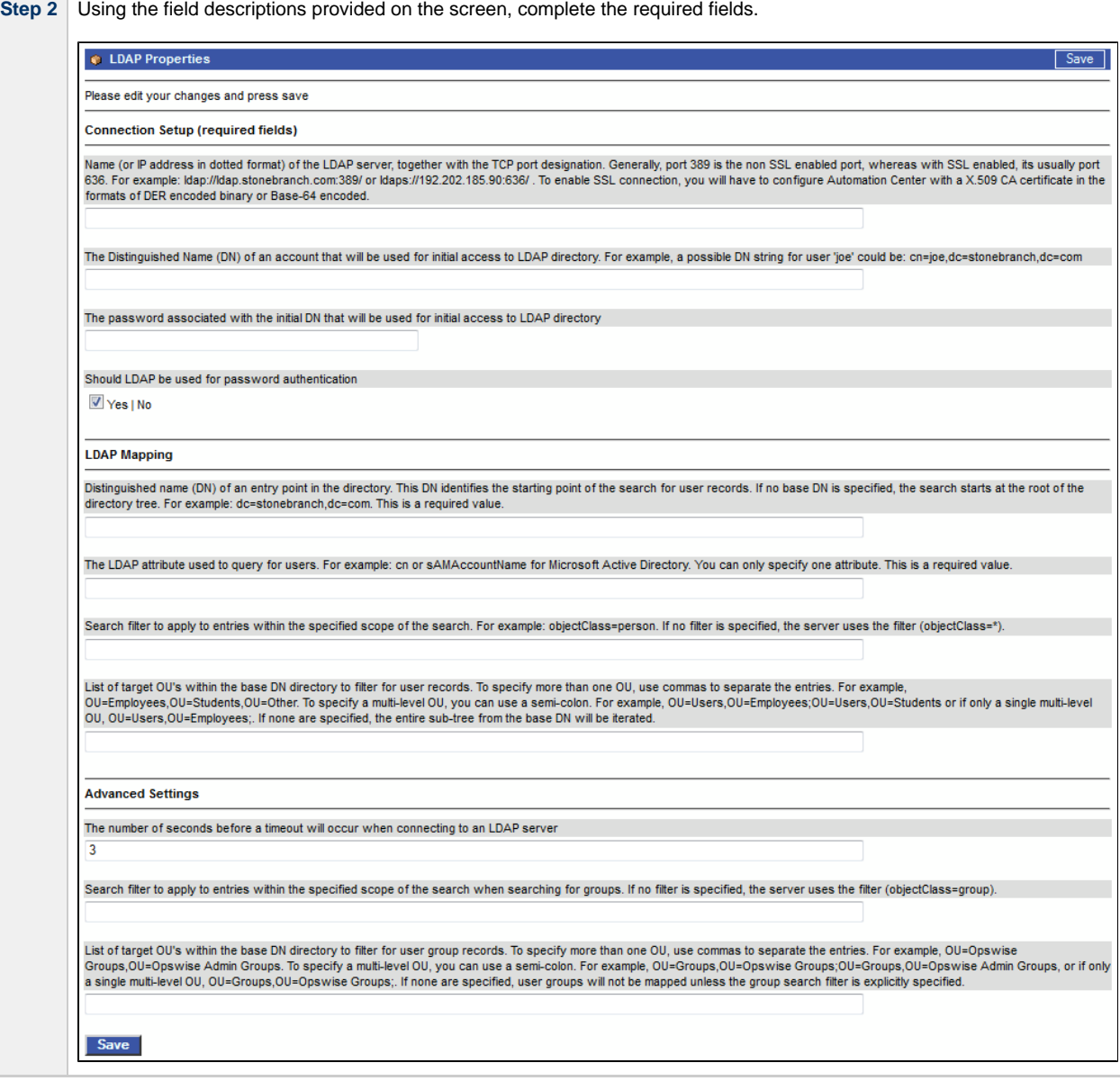

## <span id="page-23-0"></span>**Additional LDAP Properties**

For additional LDAP properties not configurable from the user interface, see [Additional Opswise Controller Properties.](https://www.stonebranch.com/confluence/display/OWC520/Opswise+Controller+Properties#OpswiseControllerProperties-AdditionalOpswiseControllerProperties)

## <span id="page-24-0"></span>**Audits**

#### **Overview**

The Opswise Controller Audit function maintains a detailed record of all user interactions with the Controller, including before and after images related to any change and a description of the differences.

Audit records are written when the user performs any of the following actions:

- User login, user login failure, and user logout.
- Creates a new record.
- Updates a record.
- Deletes a record.
- Issues a command (Launch, Trigger Now, etc.).

## **Displaying the Audit Table**

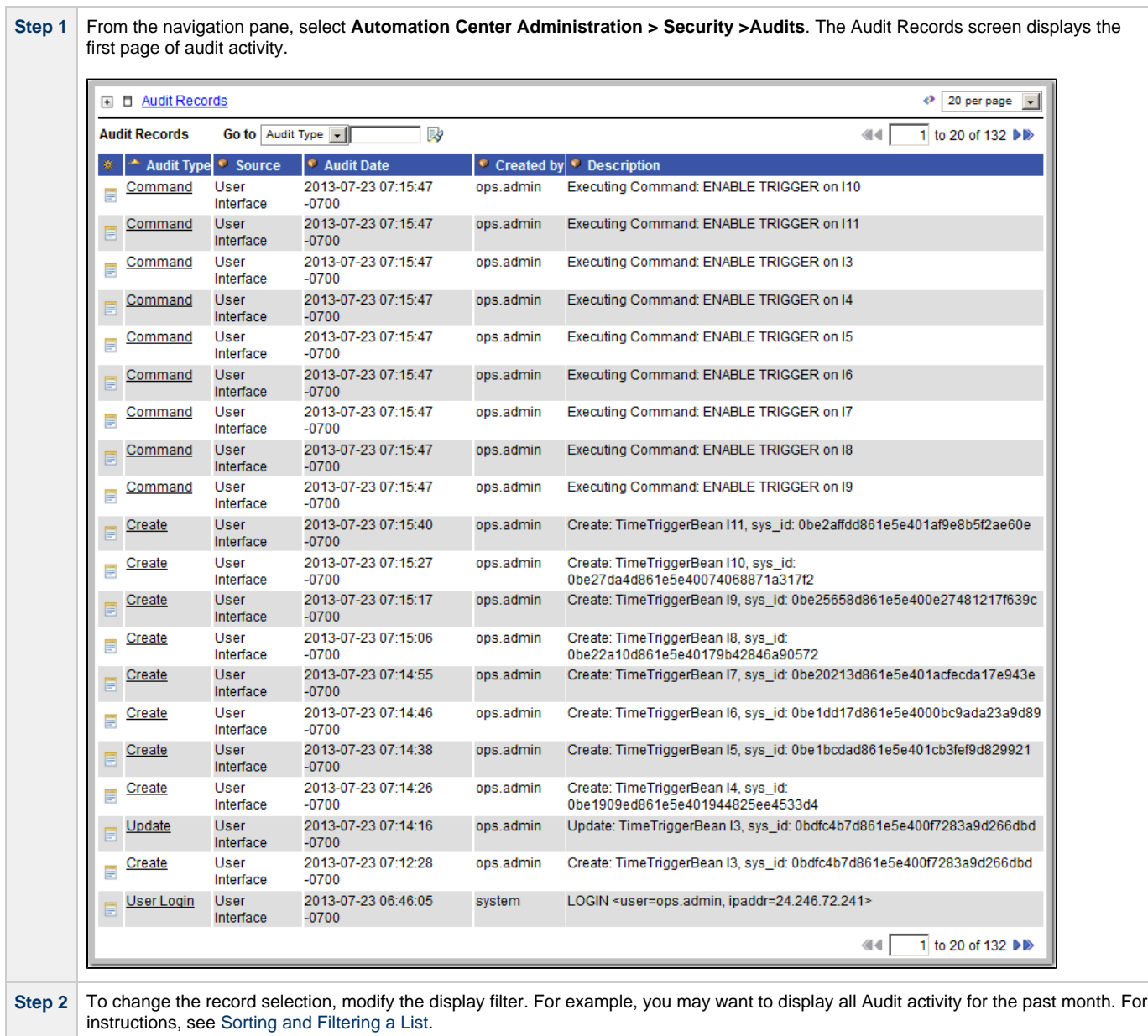

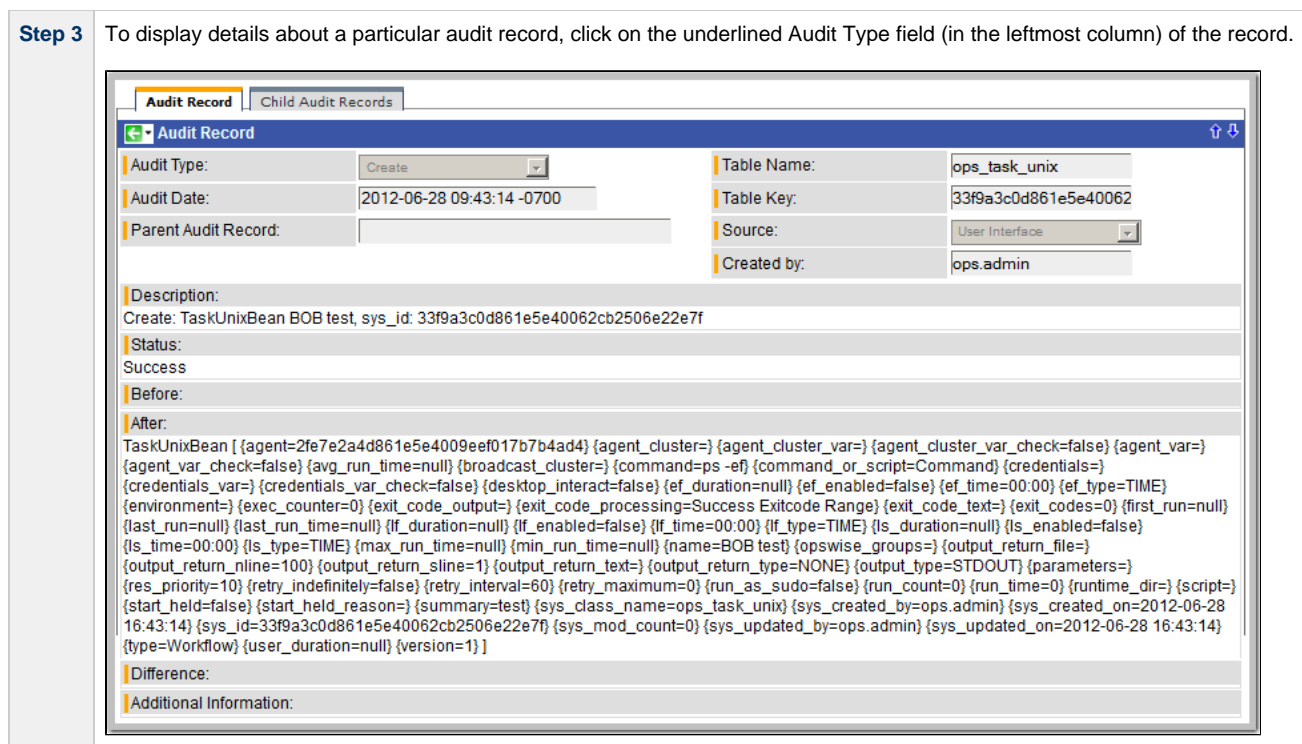